## **UC Effort Reporting System User Experience :: Page Map**

Version 2.0 ~ Tuesday, January 18, 2005

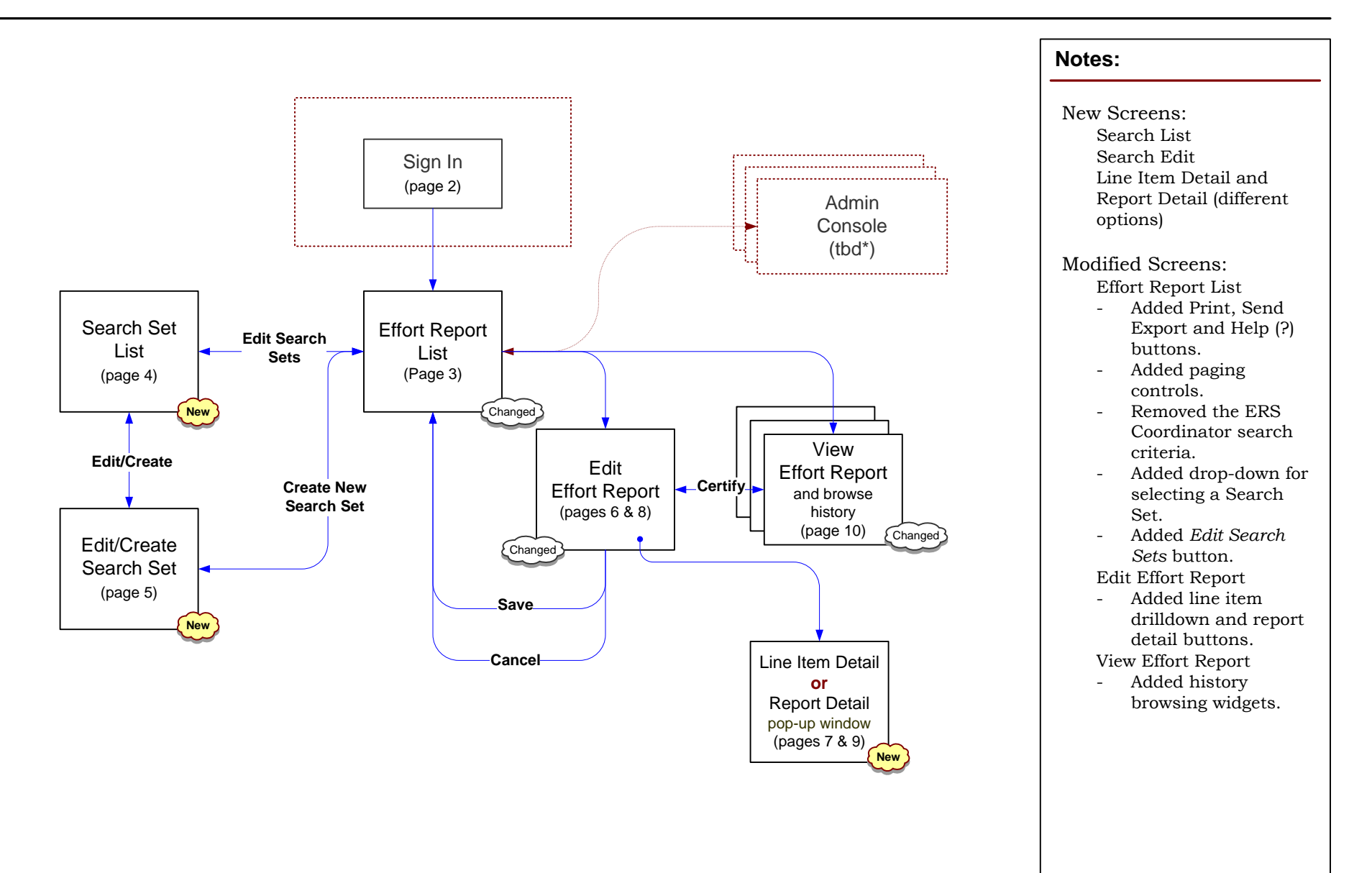

**\* tbd:** no representation in this version, as yet to be designed

# **UC Effort Reporting System User Experience :: Sign-In**

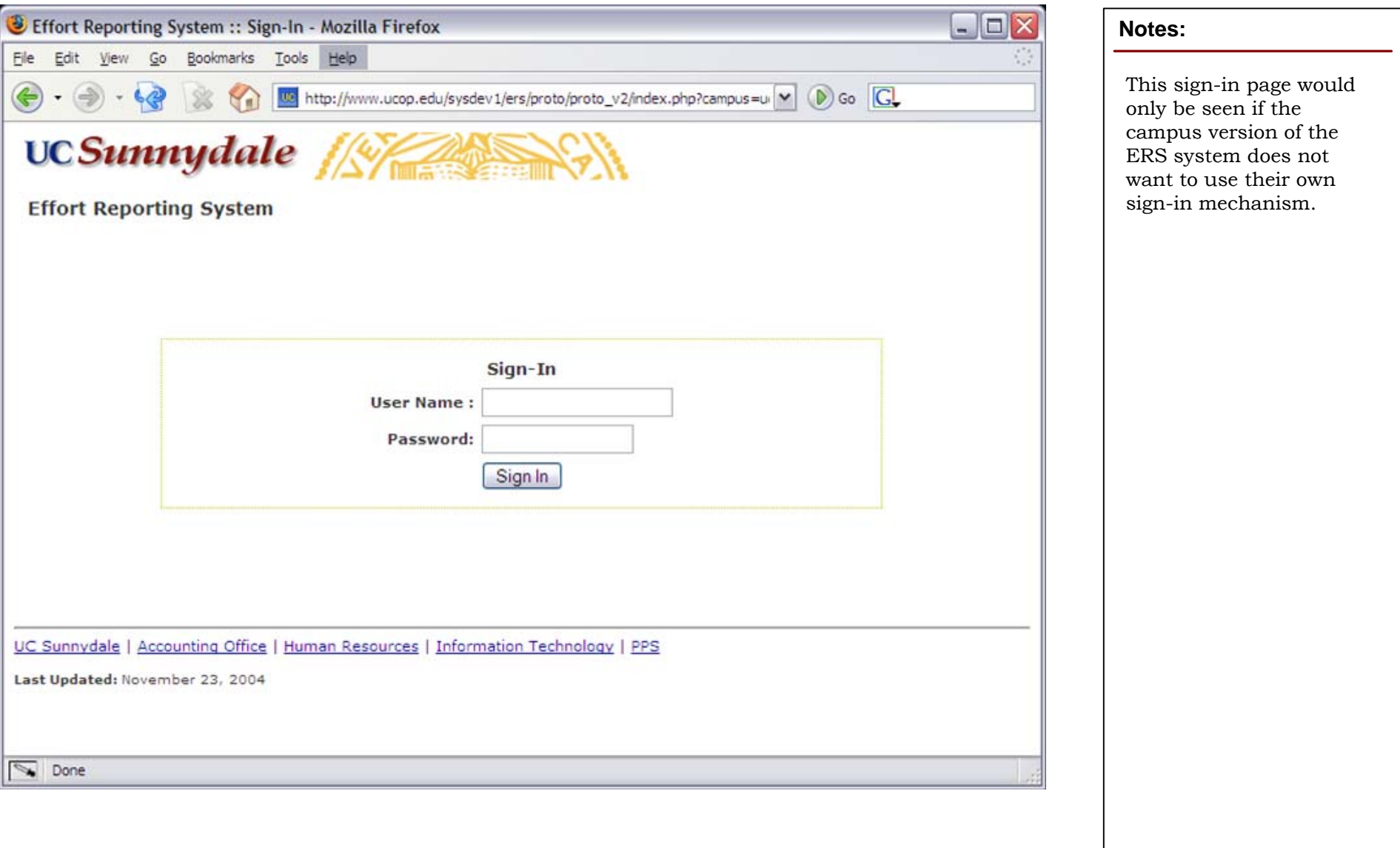

### **UC Effort Reporting System User Experience :: Report List**

Version 2.0 ~ Tuesday, January 18, 2005

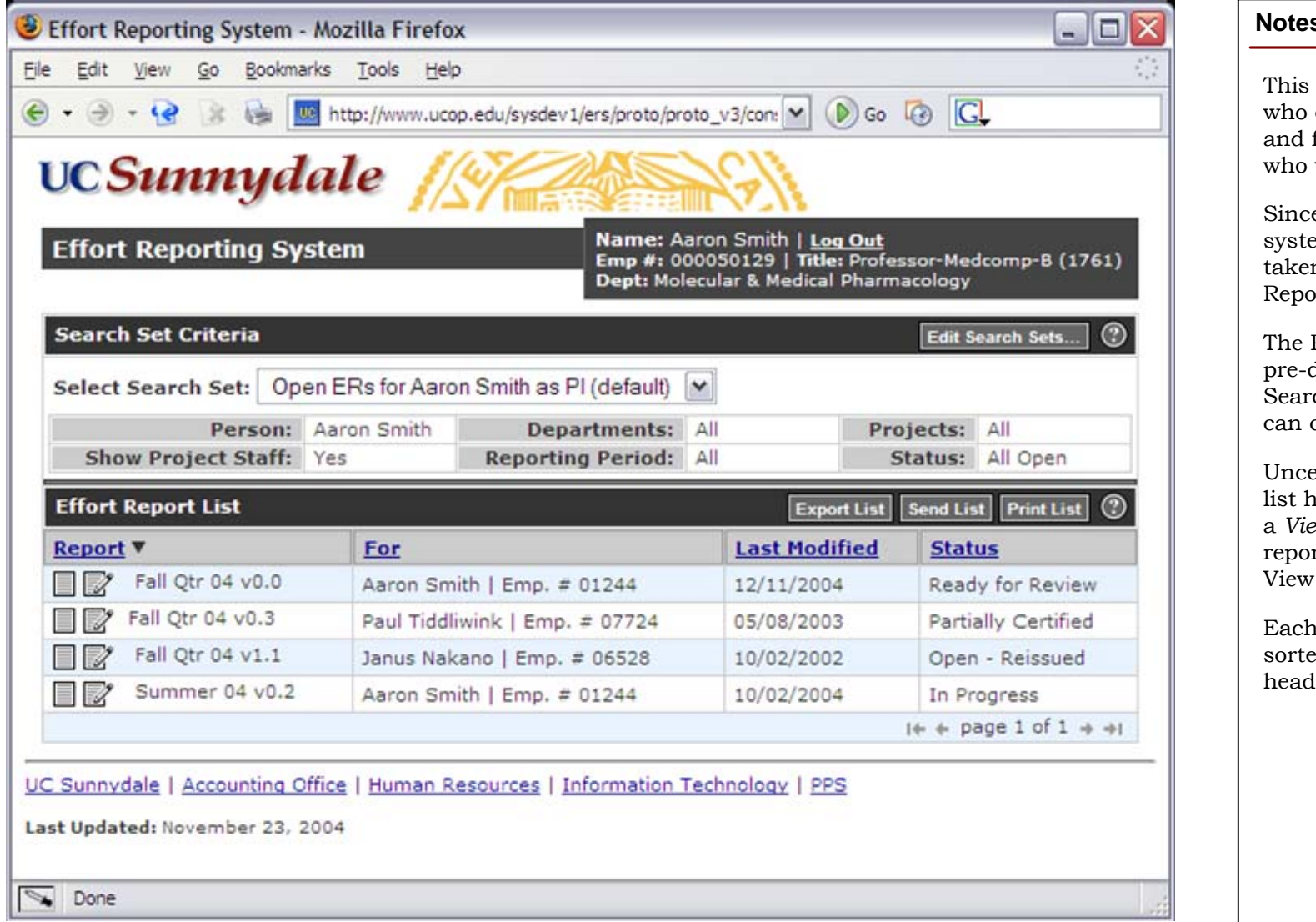

### **Notes:**

example shows a PI who certifies for himself for two other people work on his projects.

e the PI has used the em before, they are n directly to list of orts assigned to them.

The PI can select from a determined set of ch Criteria or they create their own.

ertified reports in the list have both an *Edit* and  $ew$  button. Certified rts would only have a View button

Each column can be ed by clicking on the  $\text{ker cell of the column.}$ 

### **UC Effort Reporting System User Experience :: Saved Search Criteria**

Version 2.0 ~ Tuesday, January 18, 2005

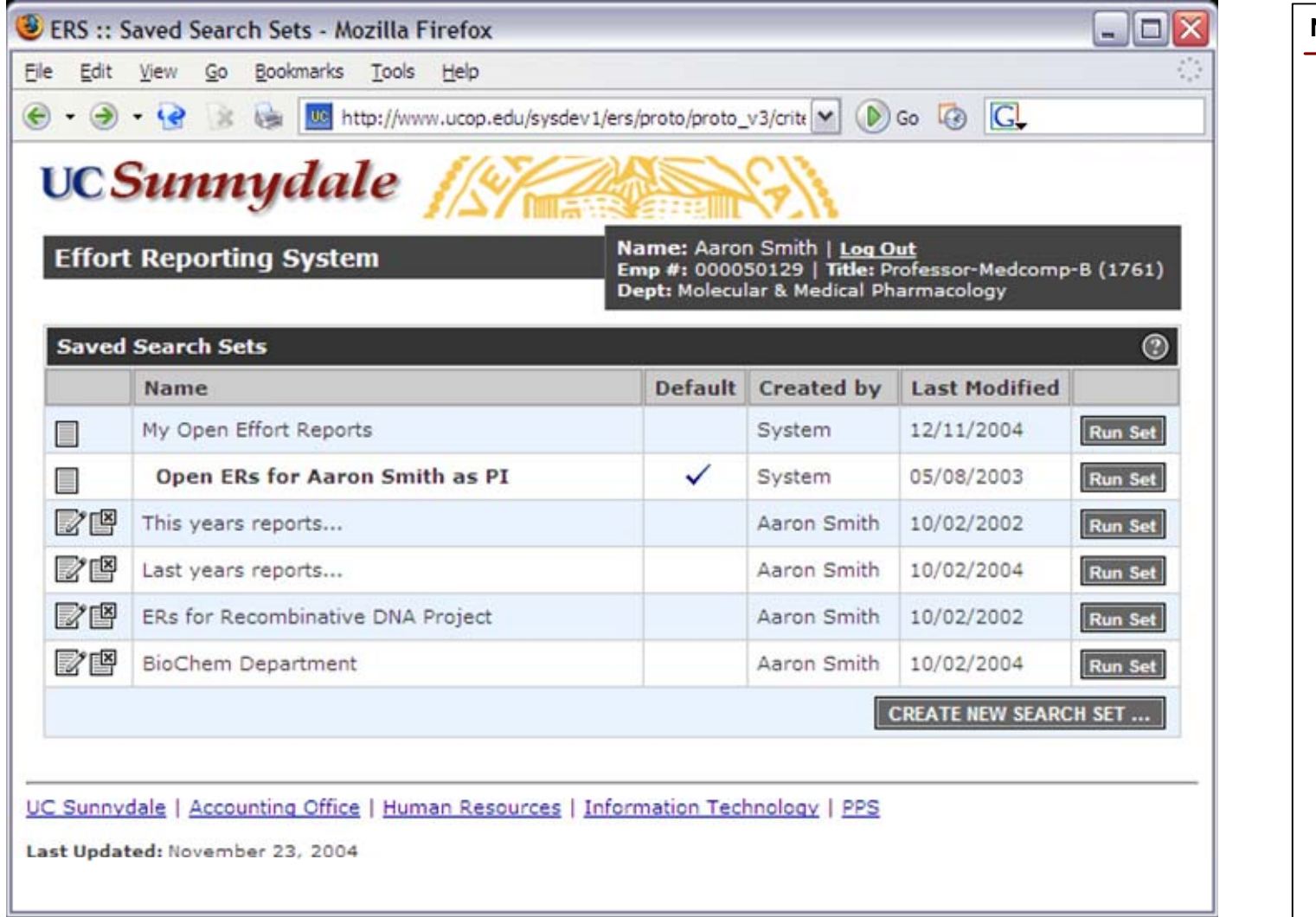

### **Notes:**

The predefined Search Sets can not be edited or deleted.

The PI has the option of editing or deleting the Search Sets that they have created or create a new Set.

Run Set will return the PI to the Report List displaying the new Search Set.

The *Default* Search Set is the set which is displayed after Sign-In.

### **UC Effort Reporting System User Experience :: Create Search Criteria**

Version 2.0 ~ Tuesday, January 18, 2005

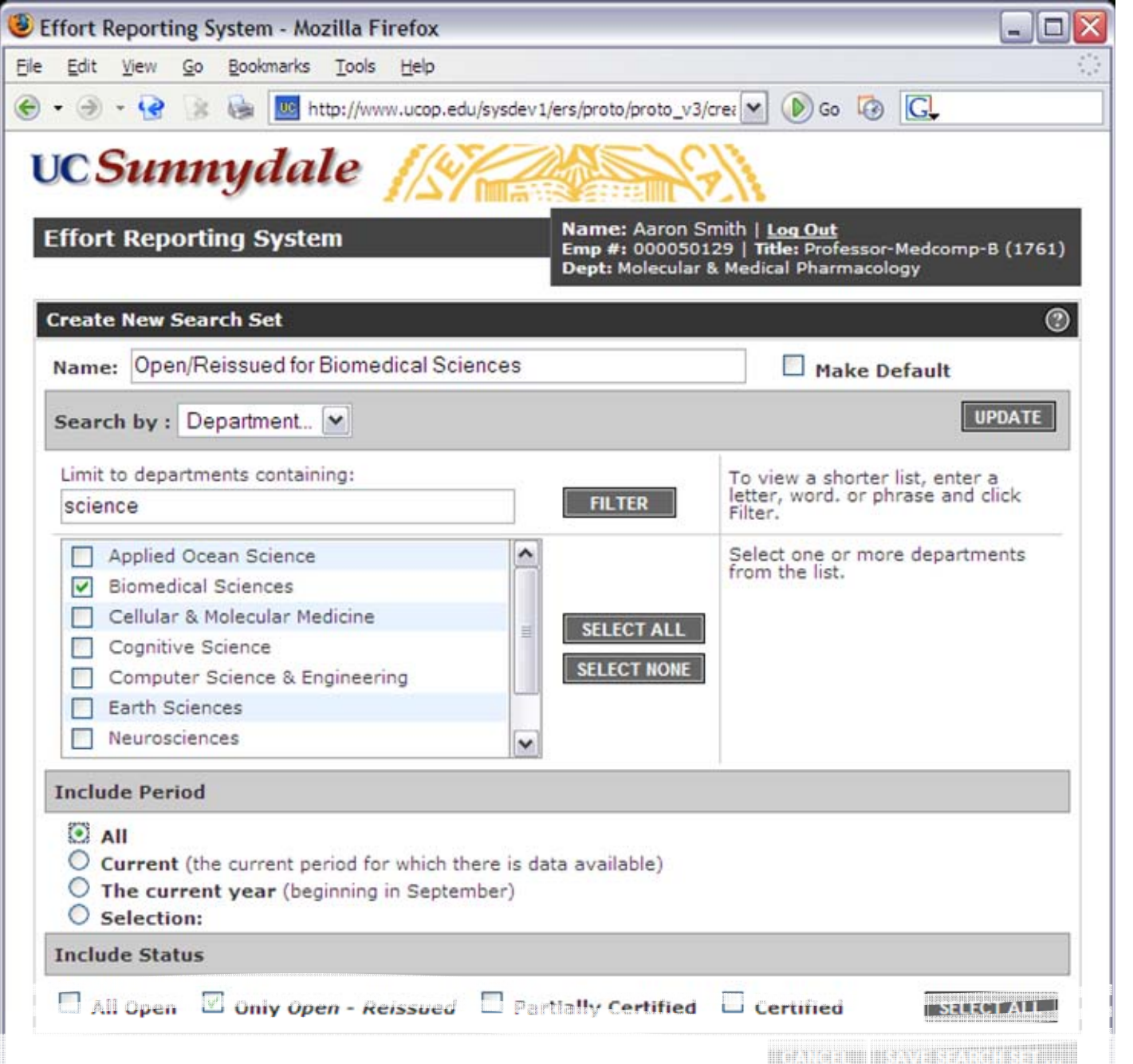

#### **Notes:**

Search Sets can be defined to search on Departments, Funds, or People.

The selection tools available for each category of search might be very different because each universe of data is so different.

In this example, the PI is setting up a search on Department. They have set a filter on the list for the word "science" to limit the list to make it easier to find the Department they are looking for. (The filter is not part of the Search Set and is not saved. It is only a navigation tool.)

### **UC Effort Reporting System User Experience :: Edit Effort Report with Drilldown**

Version 2.0 ~ Tuesday, January 18, 2005

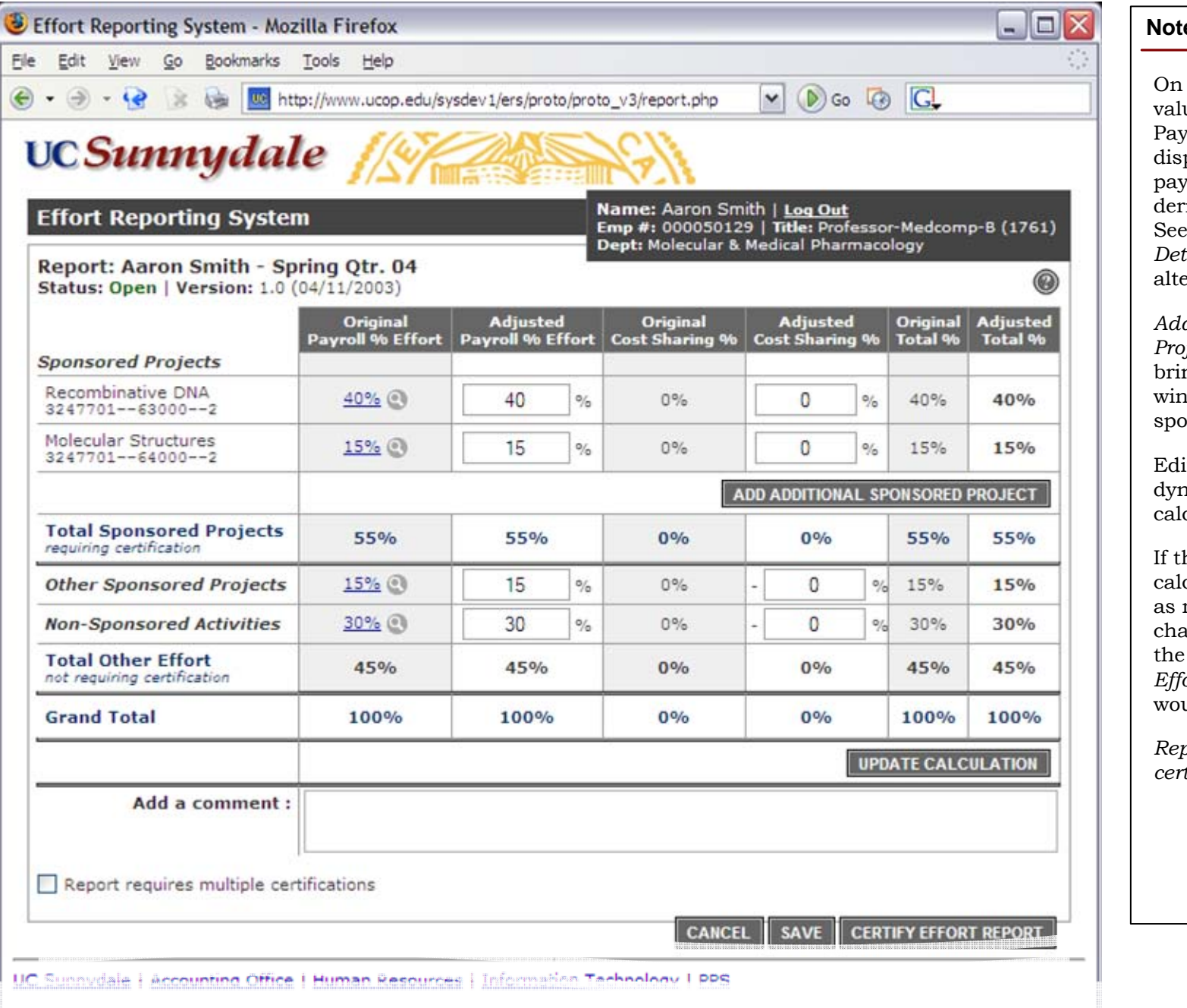

#### es:

this screen, clicking a ue in the Original Payroll % Effort column plays the detailed yroll data behind that rived value. (page 7). Edit Effort Report with *Detail* (page 8) for the  $\frac{1}{2}$ ernate version.

*Add Additional Sponsored Project* button would ng up a pop-up dow that with a onsored fund picker.

iting a field namically updates the culated fields.

he total fields do not culate to  $100\%$  or  $0\%$ required, the field nges color to indicate error and the *Certify Effort Report* button would dim.

*Report requires multiple certifications* checkbox.

### **UC Effort Reporting System User Experience :: Drill-down**

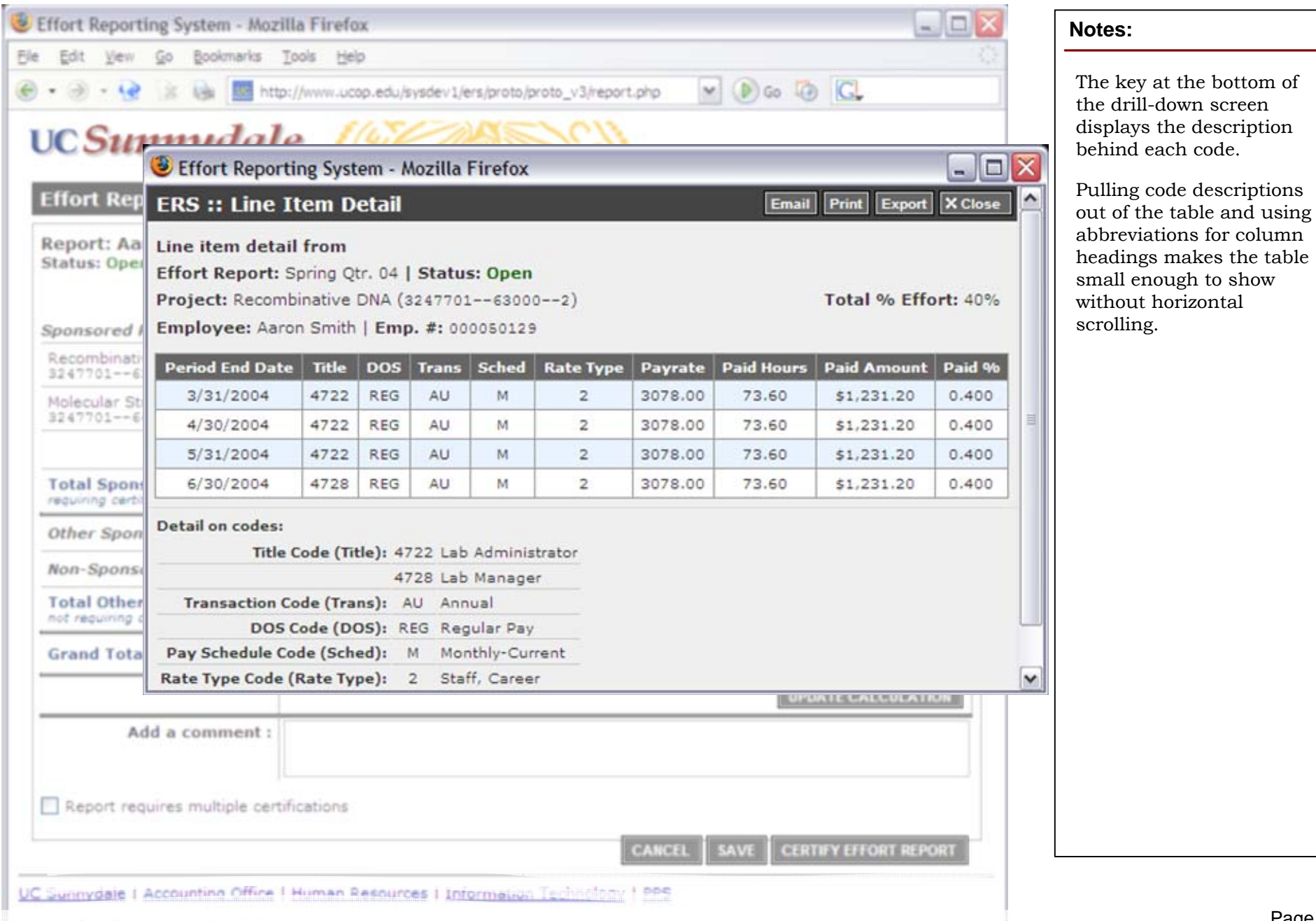

### **UC Effort Reporting System User Experience :: Edit Effort Report with Detail**

Version 2.0 ~ Tuesday, January 18, 2005

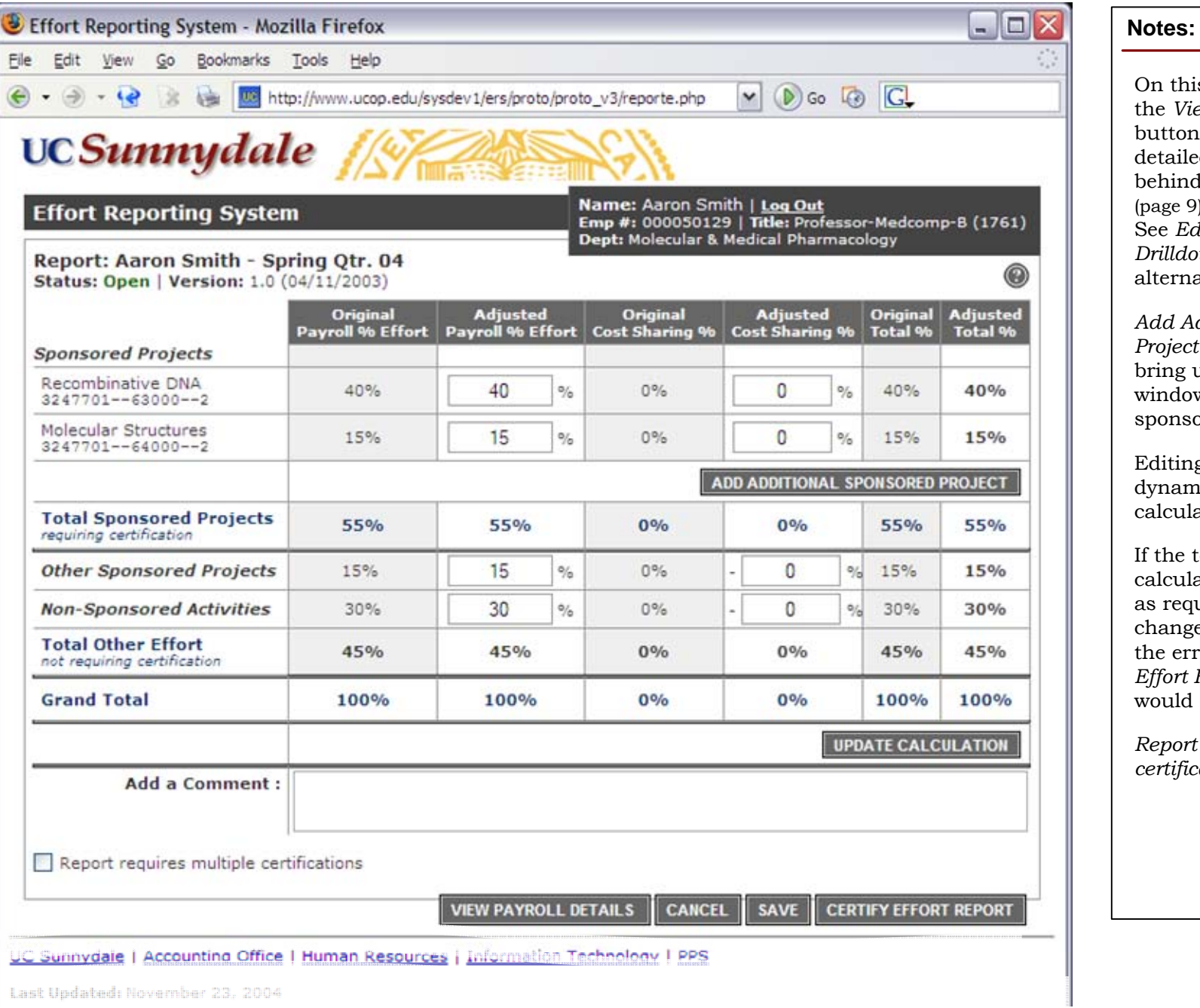

On this screen, clicking the *View Payroll Detail*  button displays the detailed payroll data behind the whole report. (page 9). See *Edit Effort Report with Drilldown* (page 6) for the alternate version.

*Add Additional Sponsored Project* button would bring up a pop-up window that with a sponsored fund picker.

Editing a field dynamically updates the calculated fields.

f the total fields do not calculate to 100% or 0% as required, the field changes color to indicate the error and the *Certify Effort Report* button would dim.

*Report requires multiple certifications* checkbox.

# **UC Effort Reporting System User Experience :: Details**

|                                           | UC SIM & Effort Reporting System - Mozilla Firefox                                                                                                    |              |            |                 |              |                           |                 |                   |                     | $ \blacksquare$ $\times$ | displayed at the bottom of<br>the screen for the drill-<br>down screen (page 7). |
|-------------------------------------------|----------------------------------------------------------------------------------------------------|--------------|------------|-----------------|--------------|---------------------------|-----------------|-------------------|---------------------|--------------------------|----------------------------------------------------------------------------------|
| <b>Effort Rep</b>                         | Print Export X Close<br>ERS :: Detail for Spring Qtr. '04<br>Email                                                                                    |              |            |                 |              |                           |                 |                   |                     |                          |                                                                                  |
| Report: Aaro<br>Status: Open              | Effort Report: Spring Qtr. 04   Status: Open<br>includes pay period 7/1-10/31, service period 9/25-12/13<br>Employee: Aaron Smith   Emp. #: 000050129 |              |            |                 |              |                           |                 |                   |                     |                          |                                                                                  |
| Sponsored Pr                              | Total % Effort: 40%<br>Project: Recombinative DNA (3247701--63000--2)                                                                                 |              |            |                 |              |                           |                 |                   |                     |                          |                                                                                  |
| Recombinative<br>3247701 -- 636           | <b>Period End Date</b>                                                                                                    | <b>Title</b> |            | DOS Trans       | <b>Sched</b> | <b>Rate Type</b>          | Pay rate        | <b>Paid Hours</b> | <b>Paid Amount</b>  | Paid %                   |                                                                                  |
| Molecular Stru<br>3247701 -- 640          | 3/31/2004                                                                                                    | 4722         | <b>REG</b> | AU.             | M            | $\overline{2}$            | 3078.00         | 73.60             | \$1,231.20          | 0.400                    |                                                                                  |
|                                           | 4/30/2004                                                                                                    | 4722         | <b>REG</b> | AU              | M            | $\overline{2}$            | 3078.00         | 73.60             | \$1,231.20          | 0.400                    |                                                                                  |
|                                           | 5/31/2004                                                                                                    | 4722         | REG        | AU.             | M            | $\overline{2}$            | 3078.00         | 73.60             | \$1,231.20          | 0.400                    |                                                                                  |
| <b>Total Sponso</b><br>requiring certific | 6/30/2004                                                                                                    | 4728         | REG        | AU <sup>-</sup> | M            | $\overline{2}$            | 3078.00         | 73.60             | \$1,231.20          | 0.400                    |                                                                                  |
| Other Spons                               | Project: Molecular Structures (3247701--43000--2)                                                                                                    |              |            |                 |              |                           |                 |                   | Total % Effort: 15% |                          |                                                                                  |
| Non-Sponsor                               | <b>Period End Date</b>                                                                                                    | <b>Title</b> |            |                 |              | DOS Trans Sched Rate Type | <b>Pay Rate</b> | <b>Paid Hours</b> | <b>Paid Amount</b>  | Paid %                   |                                                                                  |
| <b>Total Other I</b>                      | 3/31/2004                                                                                                    | 4728         | <b>REG</b> | AU.             | M            | $\overline{2}$            | 3078.00         | 18.4              | \$307.80            | 0.100                    |                                                                                  |
|                                           | 3/31/2004                                                                                                    | 5102         | REG        | AU              | M            | 2                         | 3078.00         | 9.2               | \$153.90            | 0.050                    |                                                                                  |
|                                           | 4/30/2004                                                                                                    | 4728         | REG        | AU              | M            | $\overline{2}$            | 3078.00         | 18.4              | \$307.80            | 0.100                    |                                                                                  |
| not requiring cel<br><b>Grand Total</b>   |                                                                                                    |              | REG        | AU              | M            | 2                         | 3078.00         | 9.2               | \$153.90            | 0.050                    |                                                                                  |
|                                           | 4/30/2004                                                                                                    | 5102         |            |                 | M            | $\overline{2}$            | 3078.00         | 18.4              | \$307.80            | 0.100                    |                                                                                  |
|                                           | 5/31/2004                                                                                                    | 4728         | <b>REG</b> | AU              |              |                           |                 |                   |                     |                          |                                                                                  |
| Add                                       | 5/31/2004                                                                                                    | 5102         | REG        | AU              | M            | 2                         | 3078.00         | 9.2               | \$153.90            | 0.050                    |                                                                                  |

e 9

# **UC Effort Reporting System User Experience :: View Certified Effort Report**

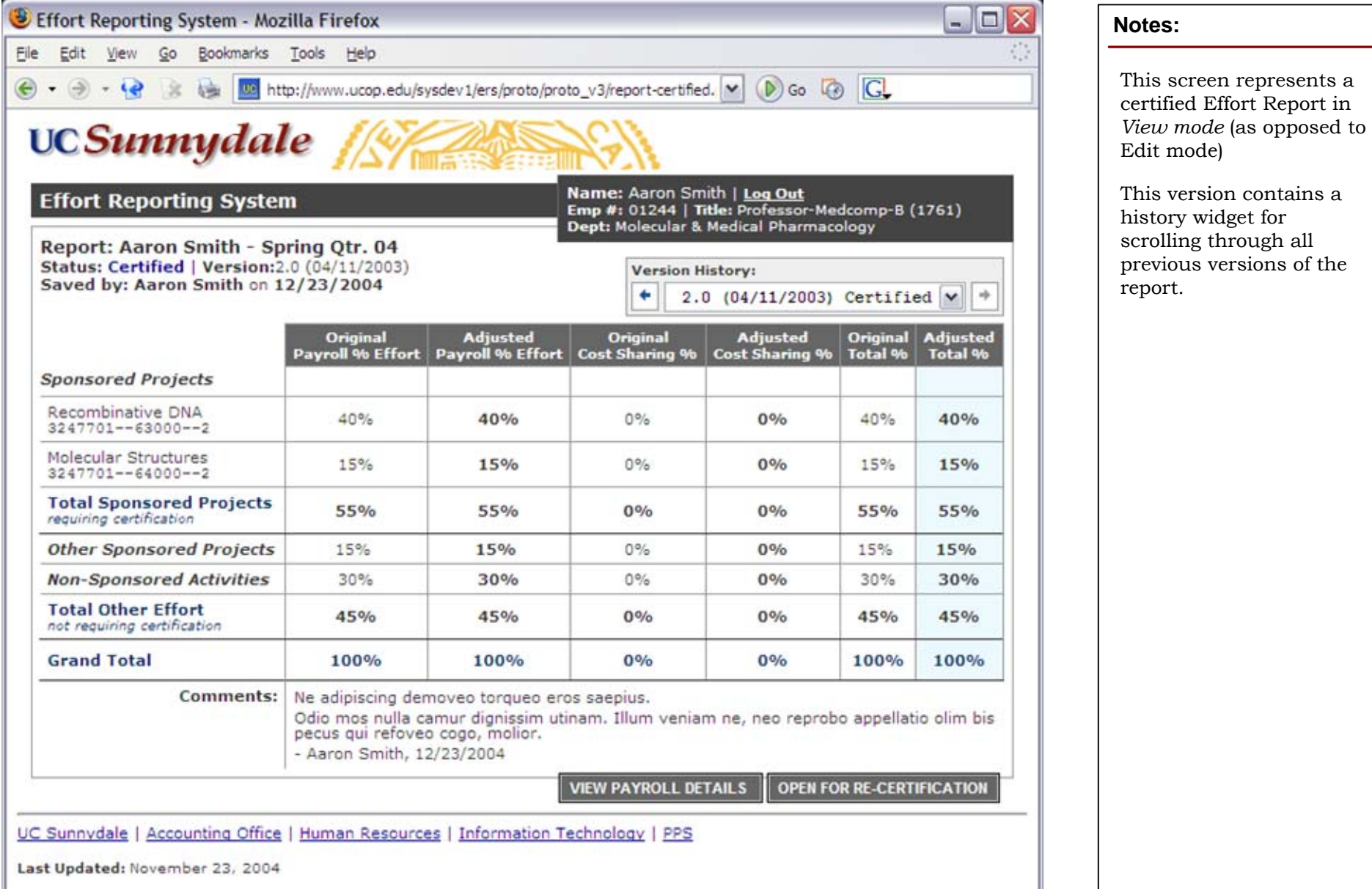